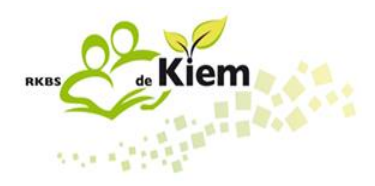

# **Handleiding Ouderportaal ParnasSys**

Beste ouders/verzorgers,

We hopen u met deze handleiding wegwijs te maken in het ouderportaal van ons administratiesysteem ParnasSys.

**Het ouderportaal vindt u via deze link:**

<https://ouders.parnassys.net/ouderportaal/>

U komt dan bij dit inlogscherm  $\rightarrow$ 

Via het bij ons bekende emailadres heeft u een gebruikersnaam en een wachtwoord ontvangen waarmee u in kan loggen op het ouderportaal.

De gebruikersnamen die eerder automatisch zijn verstrekt worden veranderd in uw e-mailadres. U krijgt een e-mail wanneer u de nieuwe gebruikersnaam kan gebruiken.

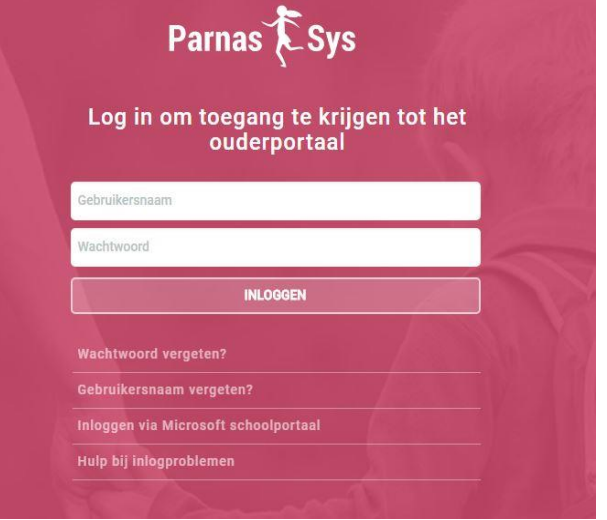

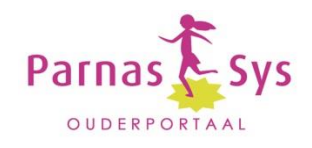

Als u bent ingelogd komt u bij het startscherm. Dit wordt op het ouderportaal "DASHBOARD" genoemd. Hier persoonlijke gegevens en resultaten van uw kind getoond. Dit ziet er zo uit:

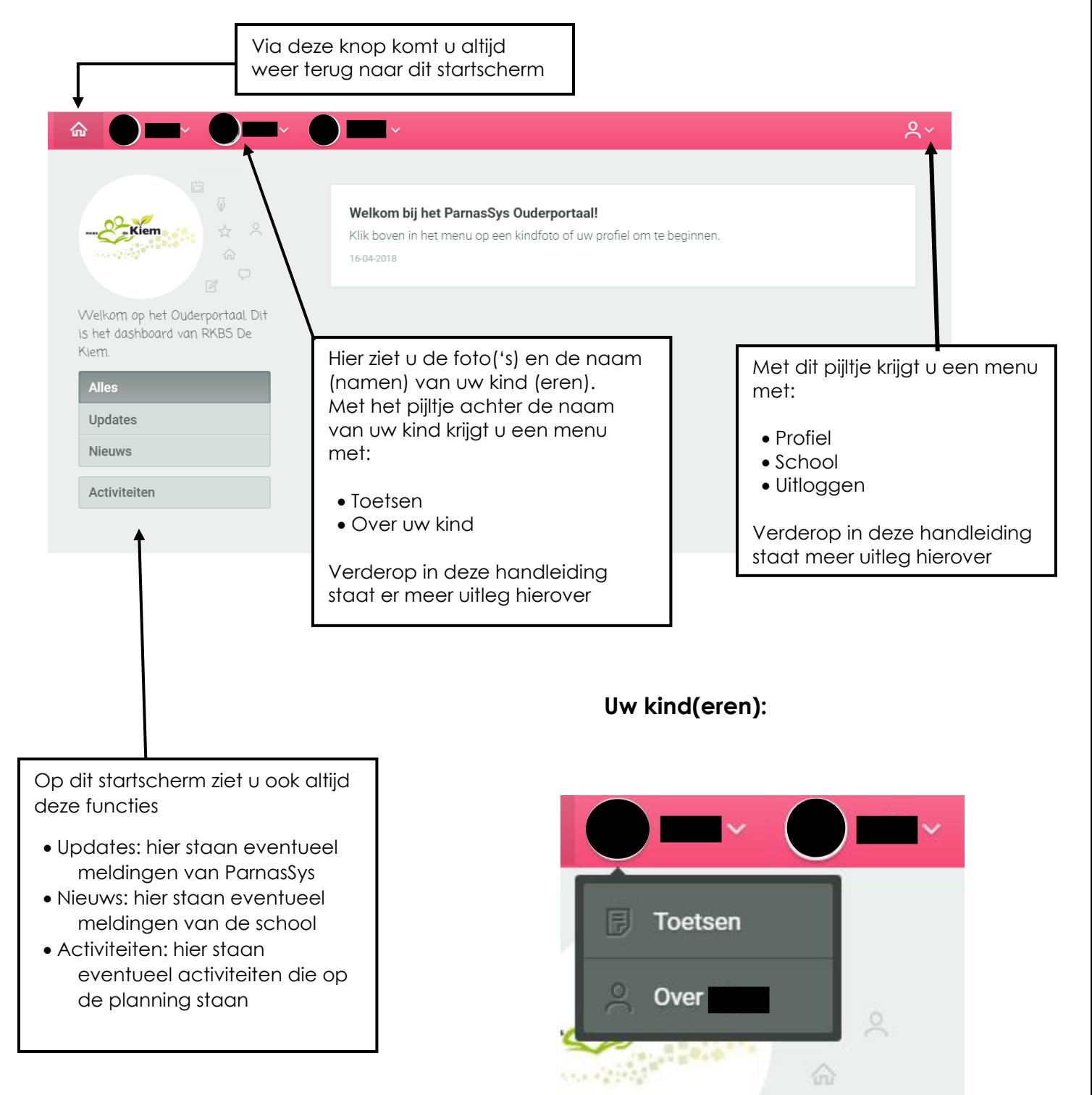

# **Toetsen**

In het ouderportaal worden landelijke toetsen (Cito toetsen) en methodetoetsen getoond. Dit ziet er zo uit:

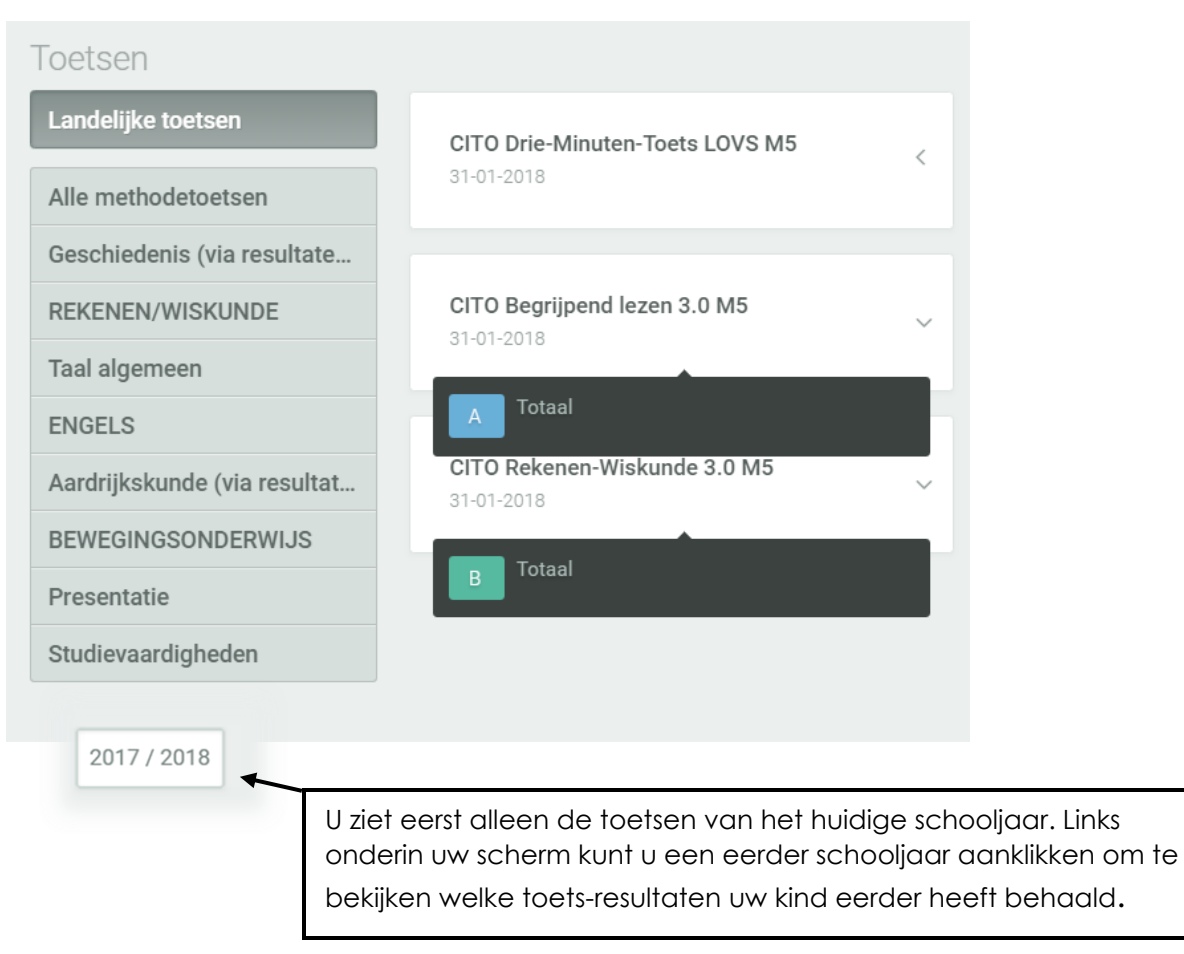

### **Landelijke toetsen**

Hier vindt u de toets-gegevens van het LOVS (Leerling Ontwikkeling Volg Systeem) van CITO. Deze toetsen worden op vaste momenten afgenomen. In januari de M-toets (Midden) en in juni de E-toets (Eind). Uw kind maakt deze toetsen in principe zonder hulp. Bijna alle kinderen in de groep maken dezelfde toets. De score is landelijk genormeerd.

De scores van de Cito-LOVS-toetsen worden in het ouderportaal weergegeven met de letters A t/m E. De percentages ontstaan door kinderen van hetzelfde leerjaar met elkaar te vergelijken.

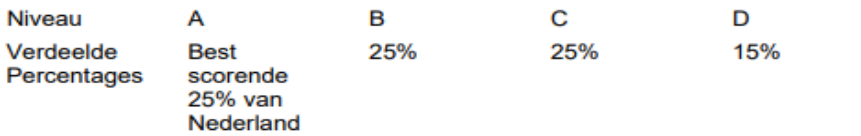

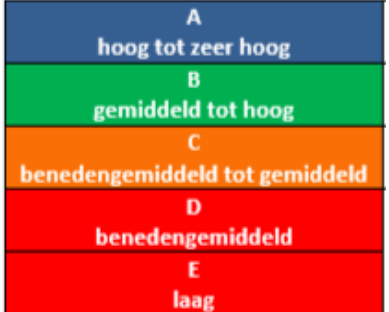

Е Zwakst scorende 10% van Nederland

#### **Methode toetsen**

Methodetoetsen zijn toetsen die horen bij een lesmethode, bijvoorbeeld onze rekenmethode "Alles telt", of onze taalmethode "Staal". Deze toetsen zijn bedoeld voor de leerkracht, om te zien welke leerstof de groep als geheel, en de kinderen afzonderlijk, goed hebben verwerkt, of minder goed. Deze resultaten van deze toetsen gebruikt de leerkracht om zijn lesaanbod op af te stemmen.

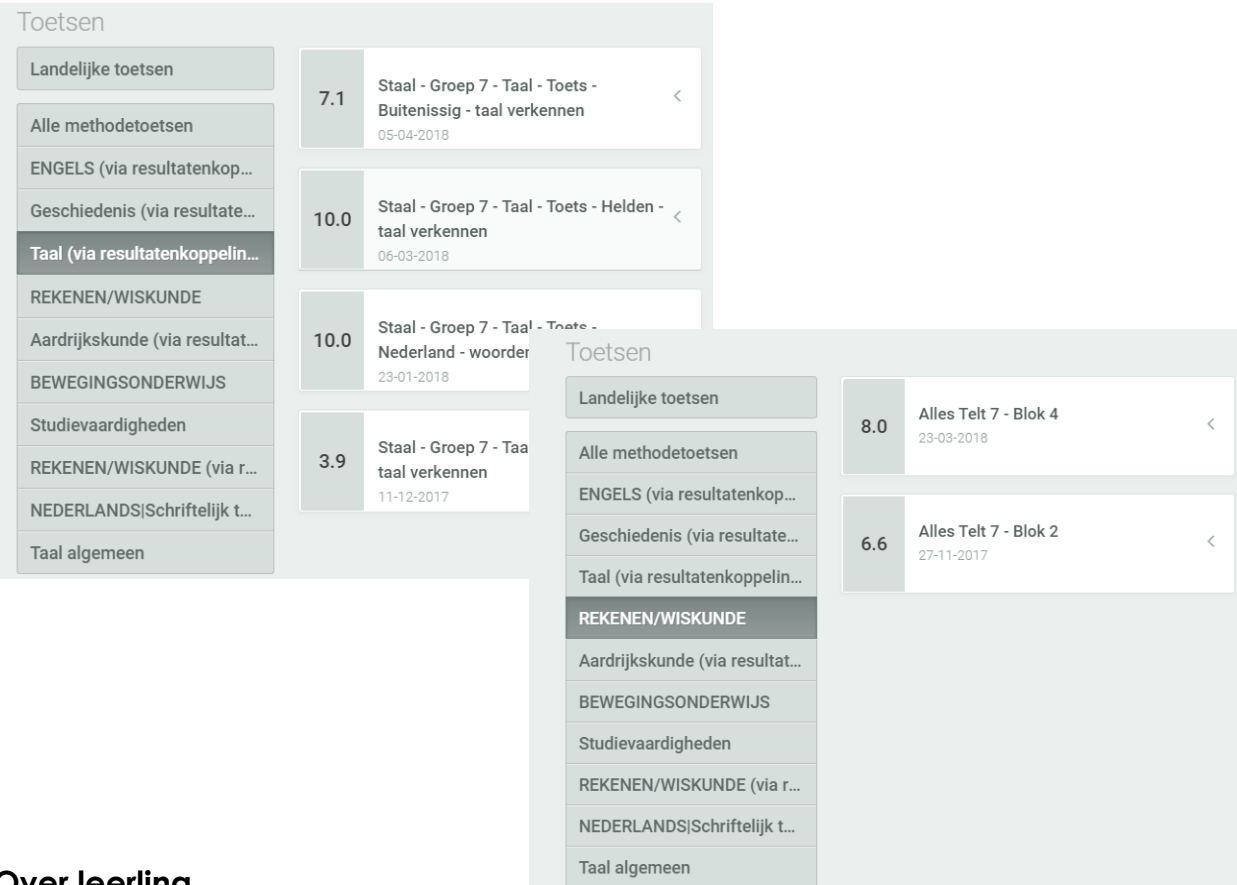

## **Over leerling**

#### **Personalia**

Hier worden de persoonlijke gegevens van uw kind, noodnummers, groepsgegevens en de schoolaanmeldingen getoond. Wijzigingen met betrekking tot de personalia of noodnummers kunnen via deze pagina doorgegeven worden.

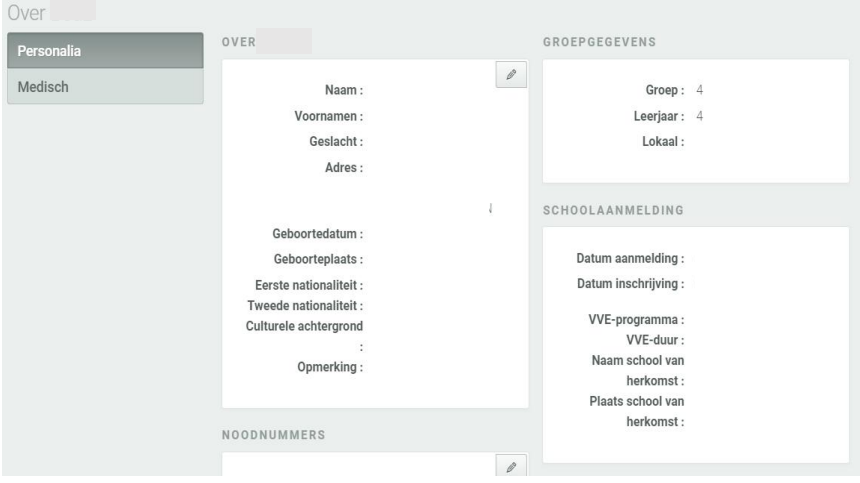

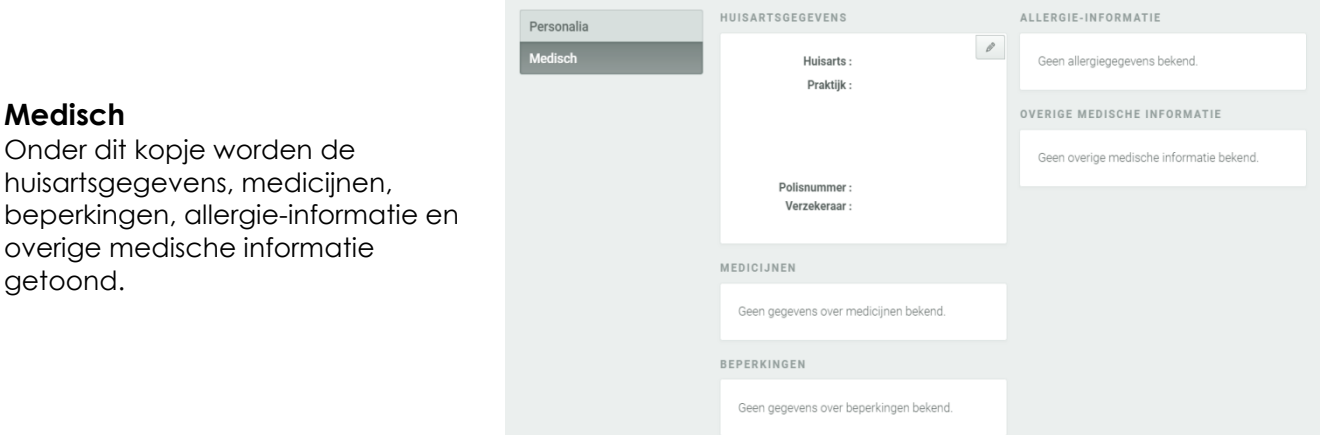

## **Account**

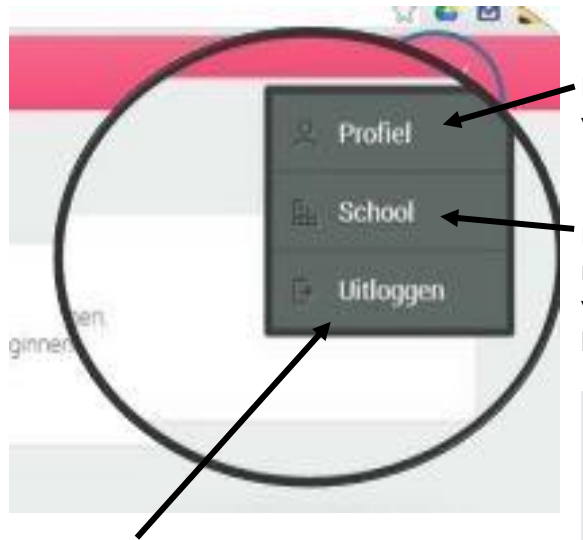

Hier sluit u het ouderportaal mee af

Hier wordt uw personalia getoond. U kunt hier wijzigingen in uw persoonsgegevens doorgegeven.

Hier staan gegevens van de school (adres, emailadres, link), bestuur en eventuele vestigingen worden hier zichtbaar. Als dit is ingesteld worden hier ook gegevens van de medewerkers getoond.

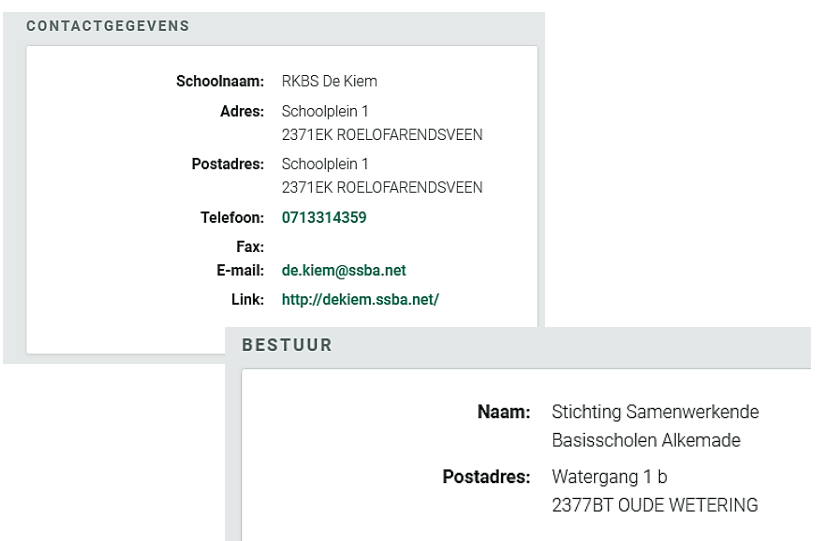

**Let op!** Als u in het ouderportaal uw gegevens wijzigt, gaat hiervan een berichtje naar de school. Aan de hand van dit berichtje worden uw aanpassingen door de administratie doorgevoerd in ParnasSys.

Voor alle velden kunnen wijzigingen, meldingen en inlogproblemen doorgegeven worden aan [MarjanLauwers@ssba.net.](mailto:MarjanLauwers@ssba.net)